### SOME TIPS AND TRICKS May 13, 2014

109 病院 樹脂

## CHANGE AN ICON

**Select the origin icon or item in the Finder, and then hit Command+i to summon "Get Info"** 

**Click on the icon in the upper left corner and then hit Command+C to copy the icon to the clipboard, then close out of Get Info** 

**Now select the destination icon or item in the Finder, hit Command+i again, and click the same icon in the upper left corner of the Get** 

# THE EASY WAY TO CHANGE A DESKTOP ICON

- **Click on the File on Your Desktop**
- **Press the Comment and "i" keys at the same time.**
- **Locate an appropriate icon and drag it to the upper right hand corner of the info screen (you should see a plus sign) and release the key.**
- **Its done. Close the info screen.**

# **CONNECTDESK** (IT'S FREE)

CONSIST - 1932 PERMIT - 2013 ACTION CONVENTION CONTROL CONSIST - 103, 10 COUNTY - 11 10 COURS, INVESTIGATION

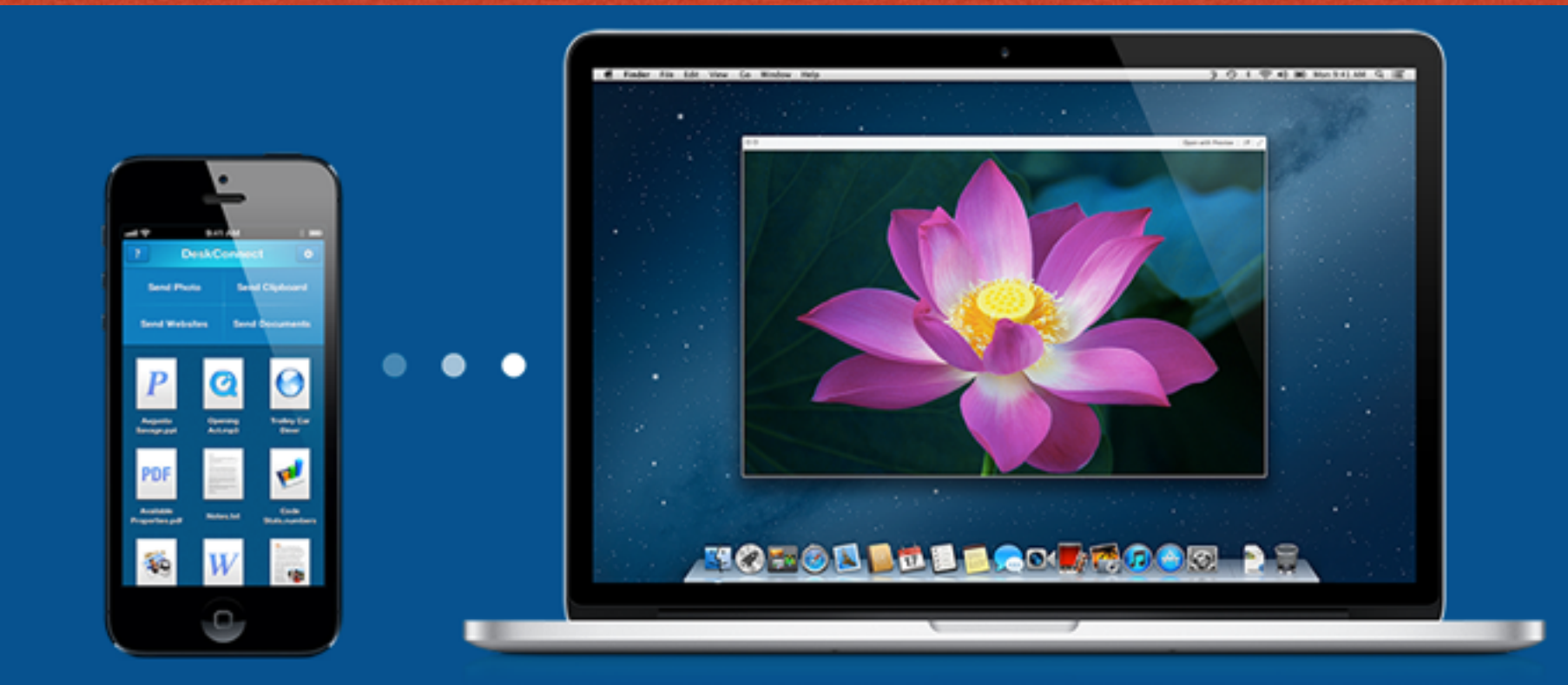

Move web pages, documents, pictures, and everything else between your devices in one tap.

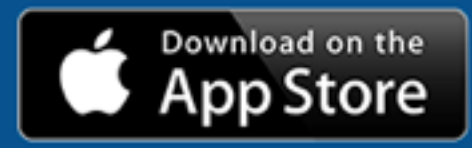

## CURRENTLY INCLUDES

**LOCAL AND REAL** 

<u> Andrews Connecting Stranger (Andrews Andrews Andrews American Andrews Andrews Andrews Andrews Andrews </u>

#### • iMacs

Mac Pros

#### • iPhones

#### • iPads

## APP STORE DESCRIPTION

**Seamlessly push websites, documents, pictures, and everything else to any device, any time!**

**DeskConnect is the missing link between all of your devices. You will never again have to email yourself pictures and documents just so you can open them on a diferent screen. Reading an article in a web browser? In one click, the article is waiting for you on your iPhone. Imagine pulling up driving directions on your Mac and sending them to the Maps app on your iPhone with one click.**

**You no longer have to imagine with DeskConnect. And that's just the beginning: you can even use DeskConnect to start phone calls from your Mac.**

**DeskConnect automatically knows how to share content from your favorite Mac applications. All you need is a single click.**

**Use DeskConnect to transfer these and more between your devices:**

- **\* Text**
- **\* Images**
- **\* Video**
- **\* Web pages**
- **\* Documents**
- **\* Driving directions**

**CONTRACTOR CONTRACTOR AND INCORPORATION** 

- **\* Your clipboard**
- **\* Audio**

**Share as much as you want! DeskConnect has no usage limits, is free to use, and doesn't require a direct Bluetooth or Wi-Fi connection. Your devices can be twenty feet or twenty miles apart.**

# FROM MY DESKTOP (THAT USES SNOW)

SOLONE COMMUNICATION CONTRACTORS CONTRACTORS COMMUNICATION CONTRACTORS ON THE CONTRACTORS CONTRACTORS

#### Shows My Devices That Are Connected

ь

Send "DeskConnect | The missing link..." to...

**Burton's MacBook Air** 

**Burt Stephens's MacBook Pro** 

la iPhone

**■ Send clipboard rich text to... Burton's MacBook Air** 

 $-1.0005$ 

**Burt Stephens's MacBook Pro** 

iPhone

Recent

Help... Preferences... **Quit DeskConnect** 

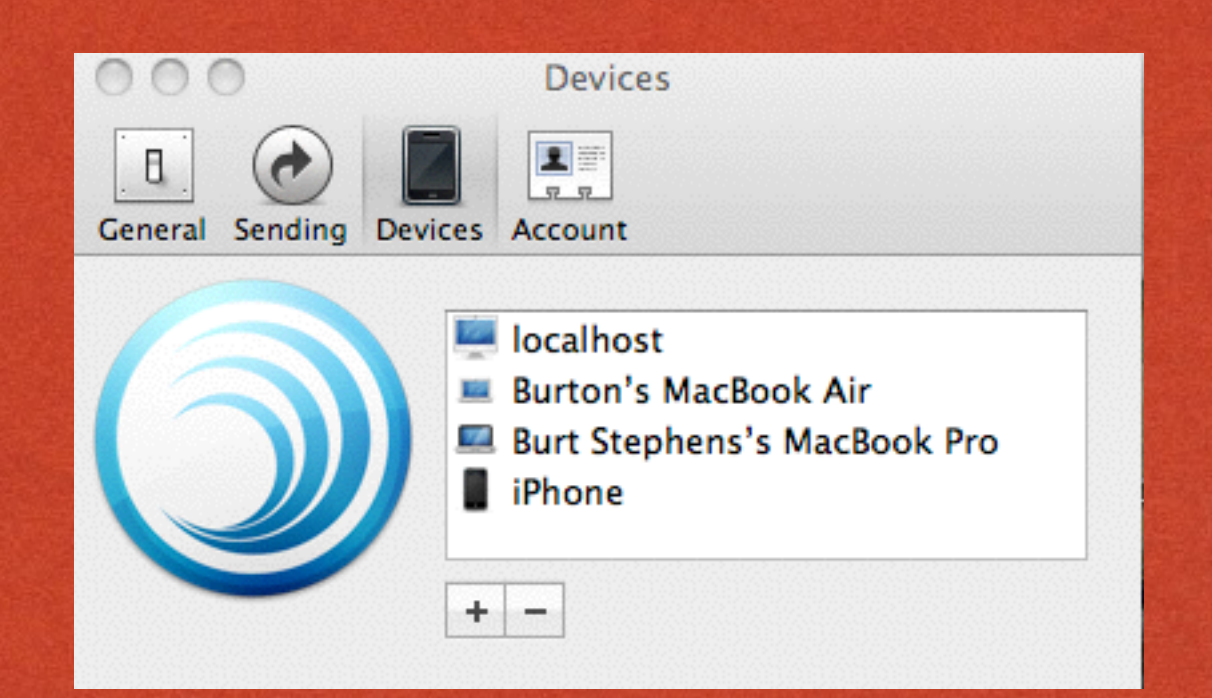

行政 后有 电温度

# HOW DESKCONNECT WORKS

EDES Tollation at a Green Chairles and second a more completely concentrate and a complete and second and the

### Look at this video: [https://www.youtube.com/watch?](https://www.youtube.com/watch?v=np_cs-7iipo) v=np\_cs-7iipo

#### Deskconnect now supports the iPad

## THAT'S ALL FOR NOW

109 病院 樹脂

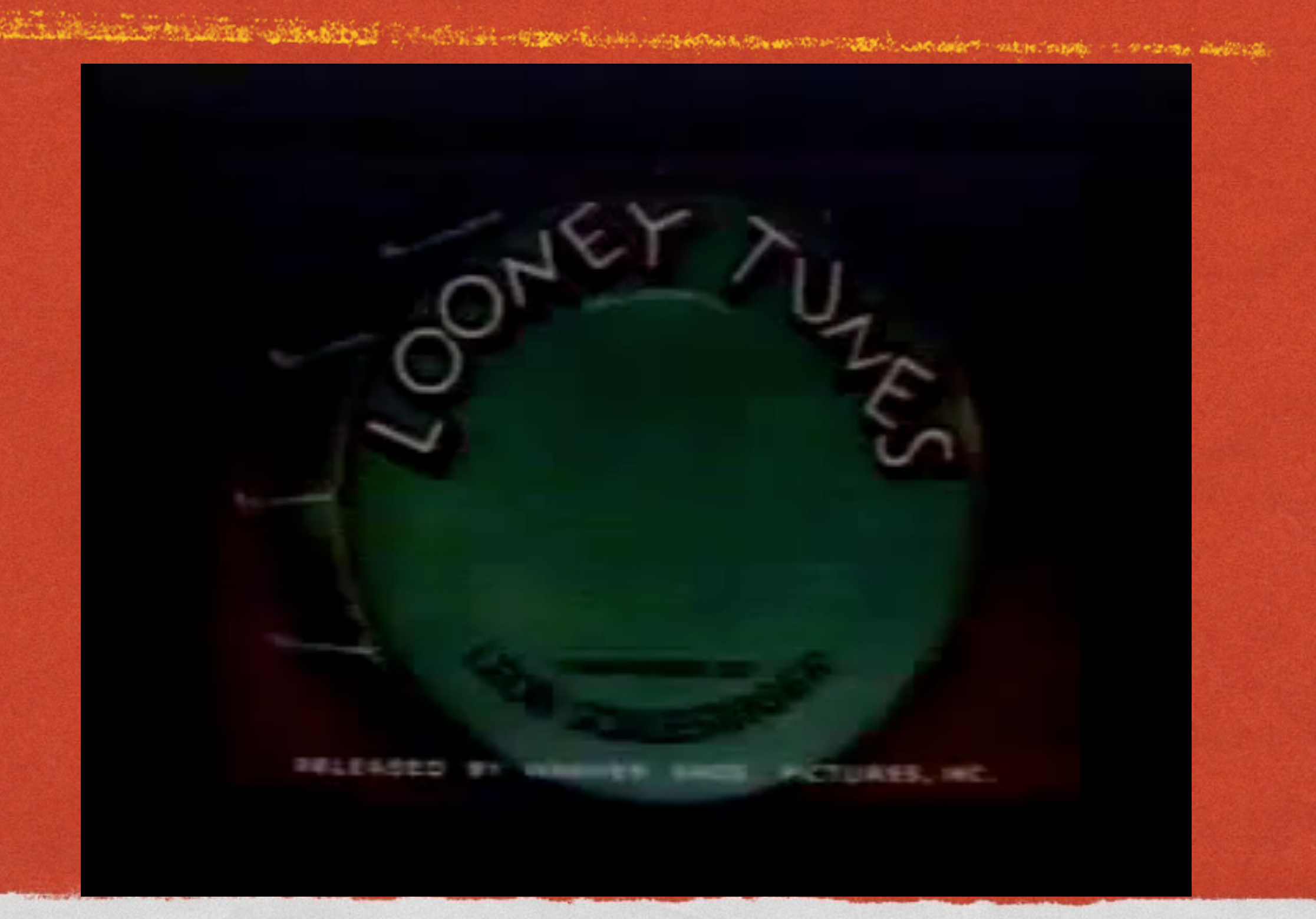